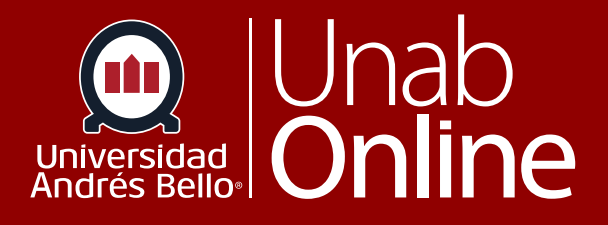

# ¿Cómo iniciar sesión en Canvas como estudiante?

## **DONDE TÚ VAS, TODO** CANVAS

**LA MEJOR PLATAFORMA VIRTUAL** 

## **¿Cómo iniciar sesión en Canvas como estudiante?**

Para acceder a tus cursos, debes ingresar a la intranet a través del siguiente **[enlace](https://portal.unab.cl/)**, haciendo clic en Campus Online, y utilizar tus credenciales entregadas al momento de la matrícula (usuario y clave).

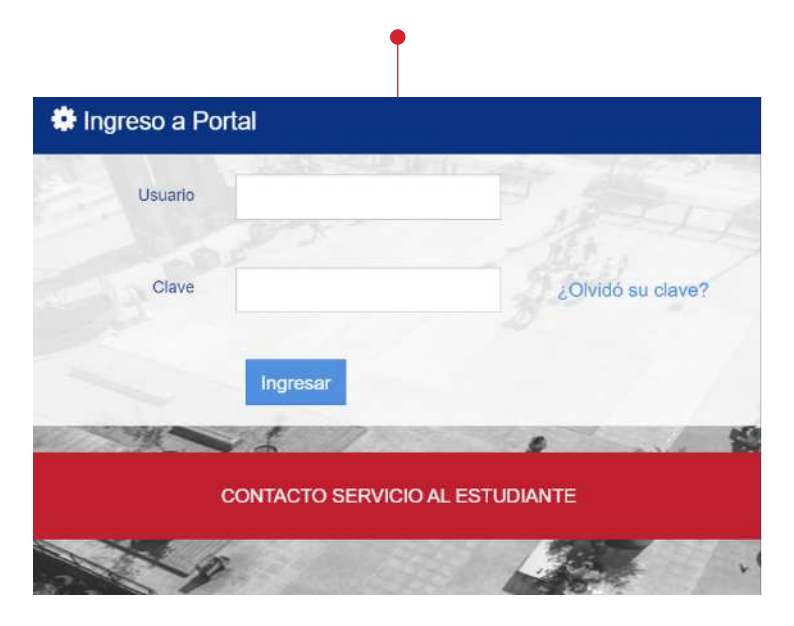

### **Importante:**

Recuerda que estas son las mismas credenciales con las que puedes acceder a tu correo institucional. Si no puedes ingresar a través de la intranet puedes hacerlo directamente en **[canvas.unab.cl](https://canvas.unab.cl)** seleccionando la opción ESTUDIANTES Y DOCENTES e ingresando los mismos datos de usuario y contraseña de la intranet.

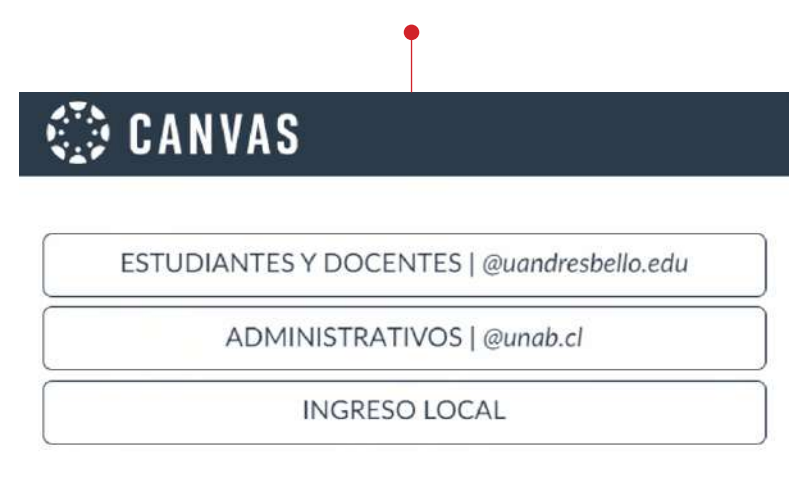

B

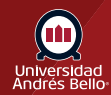

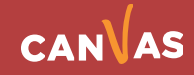

Debes tener una cuenta para iniciar sesión en Canvas. Si tienes problemas con tu cuenta te sugerimos visitar la página canvasunab. unab.cl/inicio-alumnos y buscar el chat de ayuda que aparece a mano inferior derecha de la pantalla.

## ¡Conversa con nosotros!

¡Hola! Soy tu Asistente Virtual UNAB, si necesitas atención de admisión puedes ingresar a https://bit.ly/3FH77oX

\* indica campo requerido

### Nombre\*

Escribe tu nombre...

 $\circ$ 

 $\circ$ 

O

Correo\*

Escribe tu correo electrónico...

### RUT\*

Escribe tu RUT

## ¡HABLEMOS!

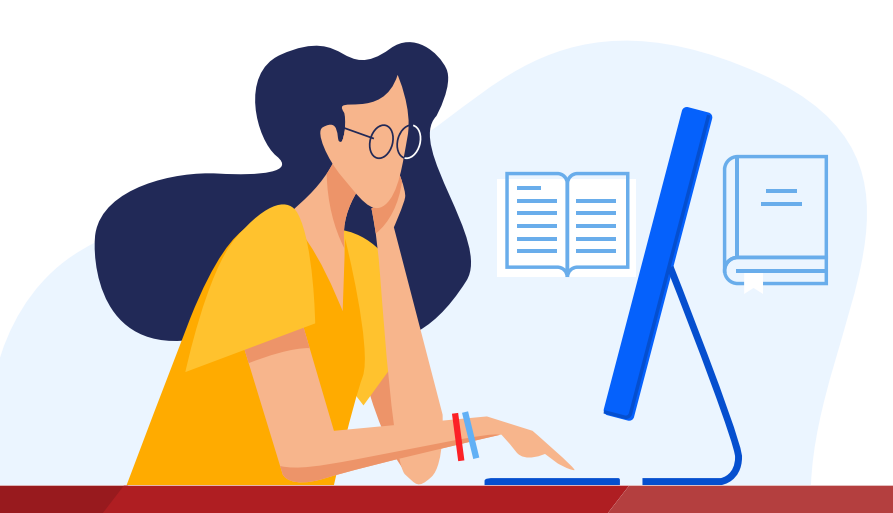

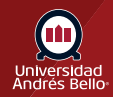

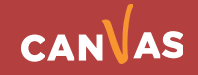